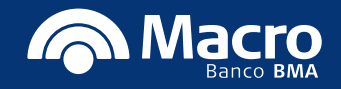

# Instructivo plazo fijo Home banking empresas

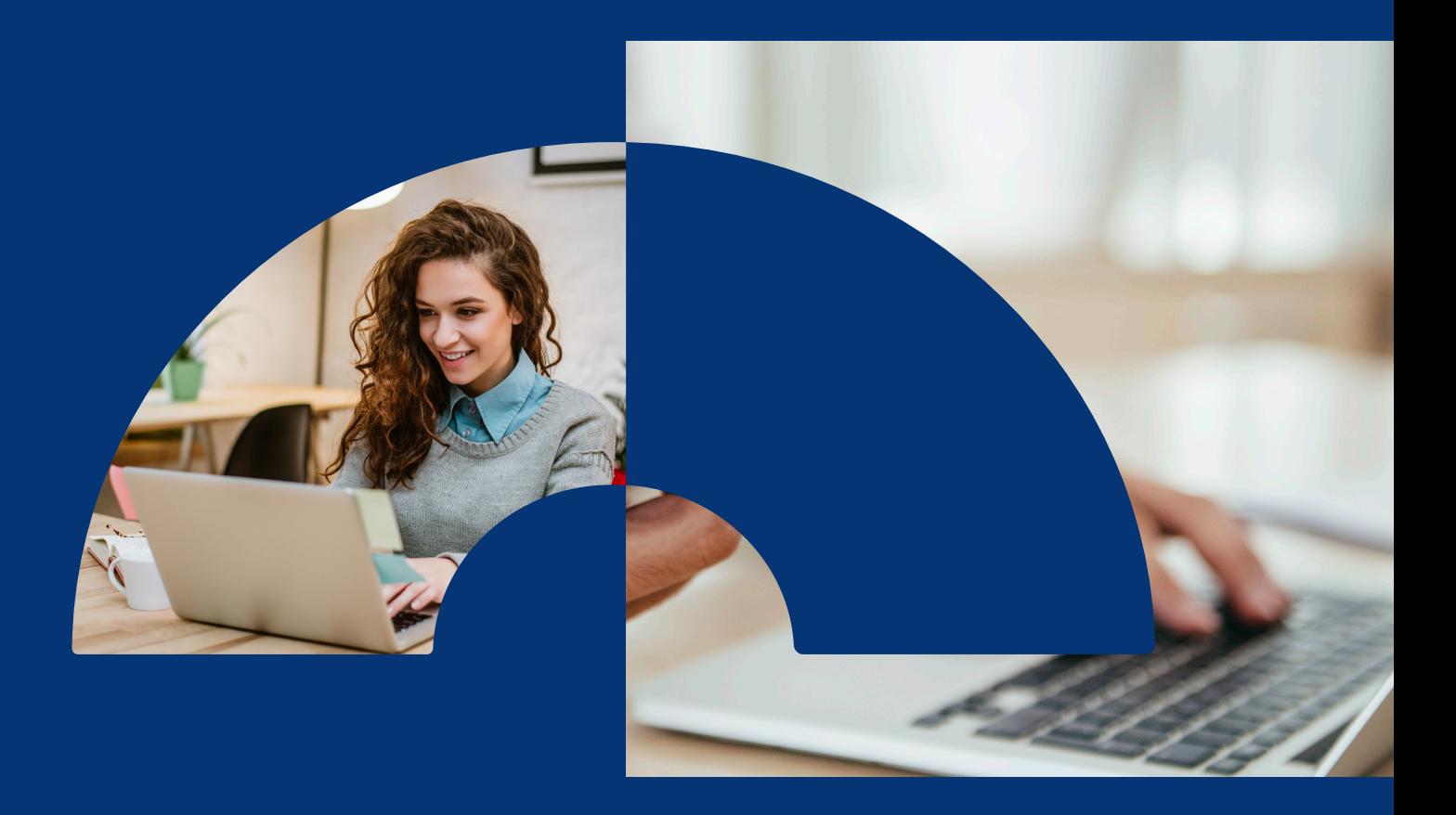

- **Plazo fijo clásico en pesos**
- **Plazo fijo UVA en pesos**
- **Plazo fijo clásico en dólares**

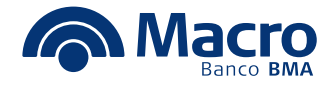

**La funcionalidad de plazo fijo está en el menú de inversiones. En el menú inicial podrás ver solicitudes pendientes de firma y plazos fijos vigentes/activos sin importar el canal del cual se hayan constituido.**

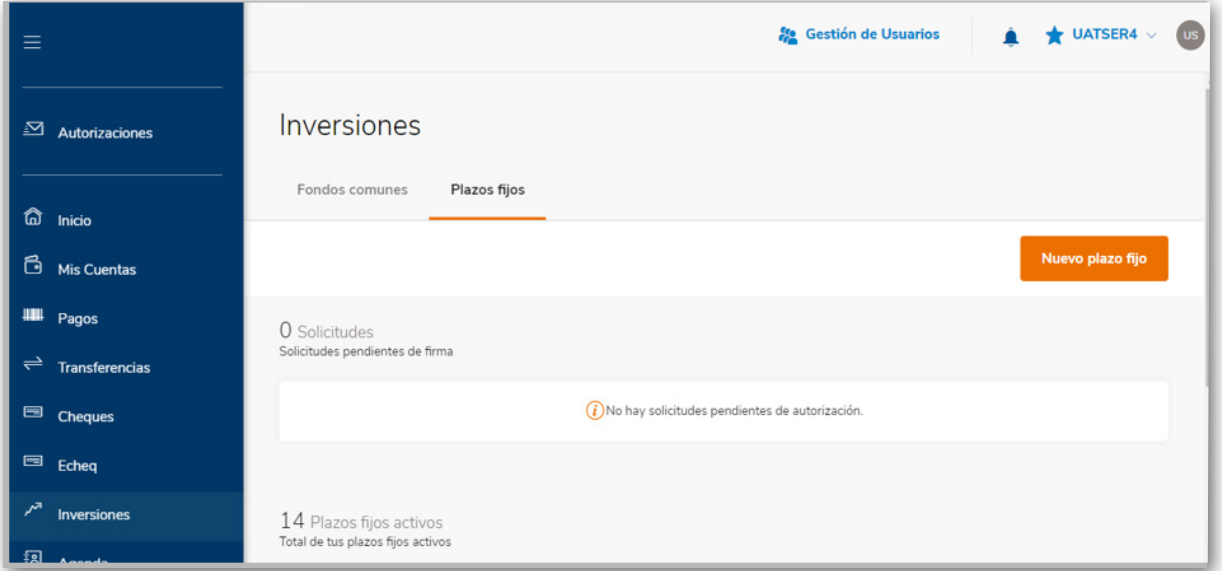

**En la generación podrás consultar las tasas vigentes. También te informaremos los plazos y montos mínimos para poder generar el plazo fijo. En el menú de más información encontrarás detalle y especificación de los tipos de plazo fijo.**

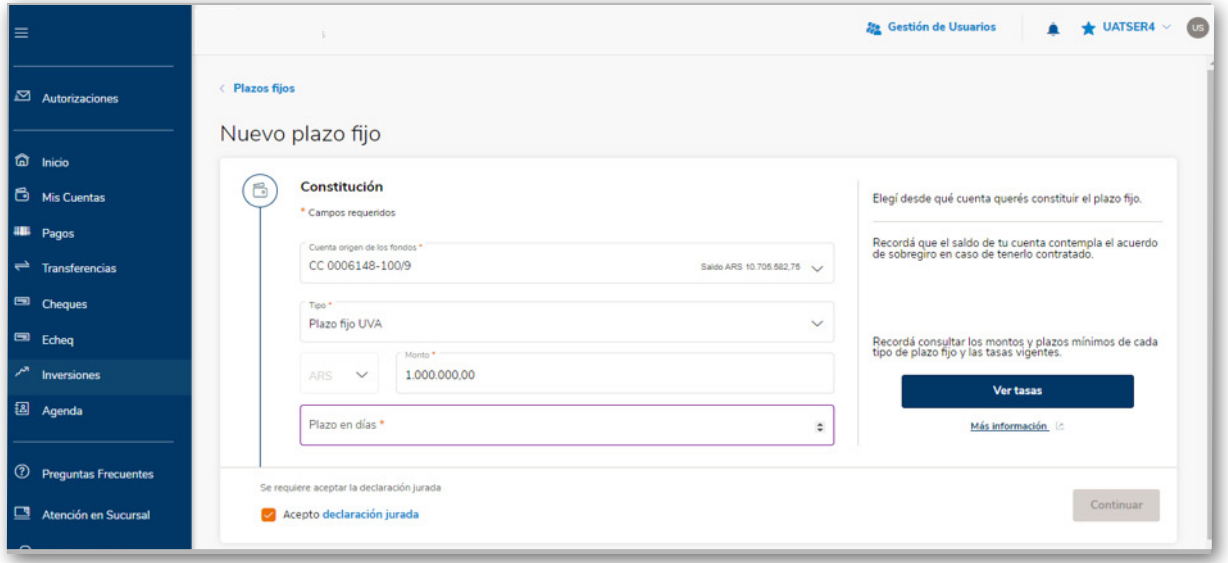

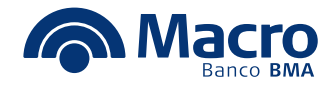

### **Plazo fijo clásico en pesos y dólares**

**Es la operatoria más común. Se constituye un depósito a un plazo determinado y con una tasa previamente pactada.**

- **Monto mínimo de la inversión: \$/U\$S 500.**
- **Plazo mínimo: 30 días.**

#### **Plazo fijo UVA en pesos**

**Los plazos fijos hechos con esta modalidad están expresados en Unidad de Valor Adquisitivo (UVA).**

**El capital inicial de la inversión será transformado a UVA's tomando el valor de la UVA de la fecha de constitución. Al vencimiento, se pagará la cantidad de UVA´s por el valor actualizado de la misma a la fecha en que finaliza el plazo, más un interés.**

**El precio de una UVA se puede ver en el sitio del BCRA y se va actualizando diariamente mediante el índice CER.**

- **Plazo mínimo de inversión: 90 días (Normativa de BCRA).**
- **Monto mínimo de inversión: \$1.000.**

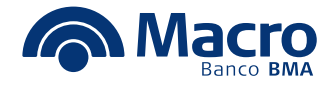

**Previo a la generación del mismo permite visualizar todos sus datos. Tené en cuenta para que el plazo fijo UVA informa tanto en capital final como interés: a calcular el vencimiento.**

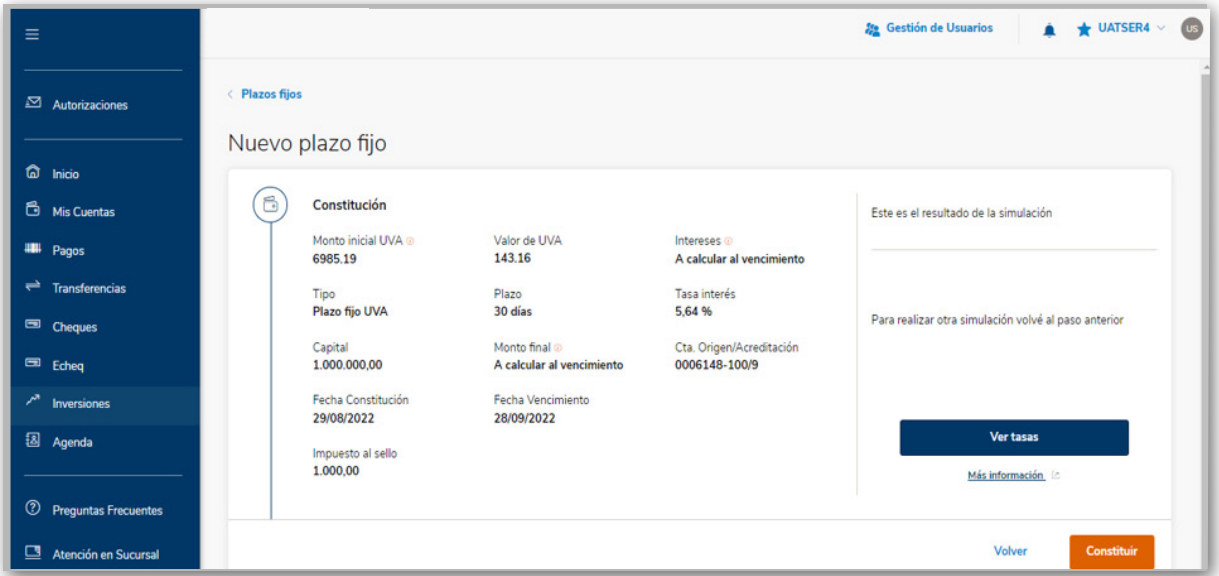

#### **Continuá avanzando para poder culminar con la generación.**

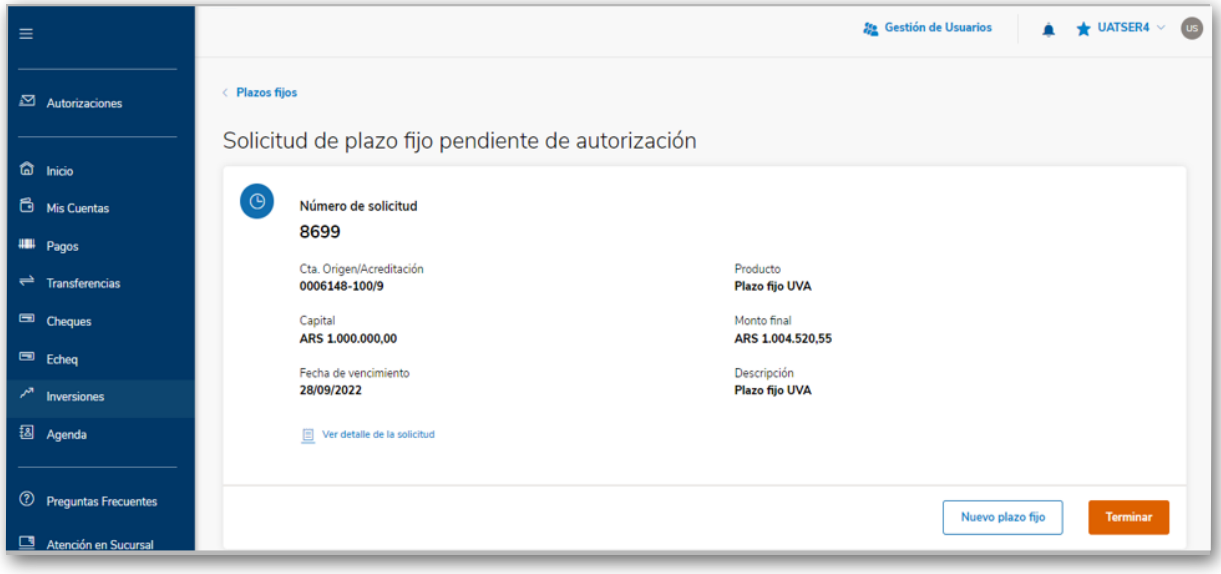

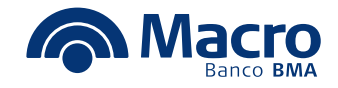

# **Firmá la solicitud para que quede autorizada y constituida. Podés descargar el comprobante desde el canal.**

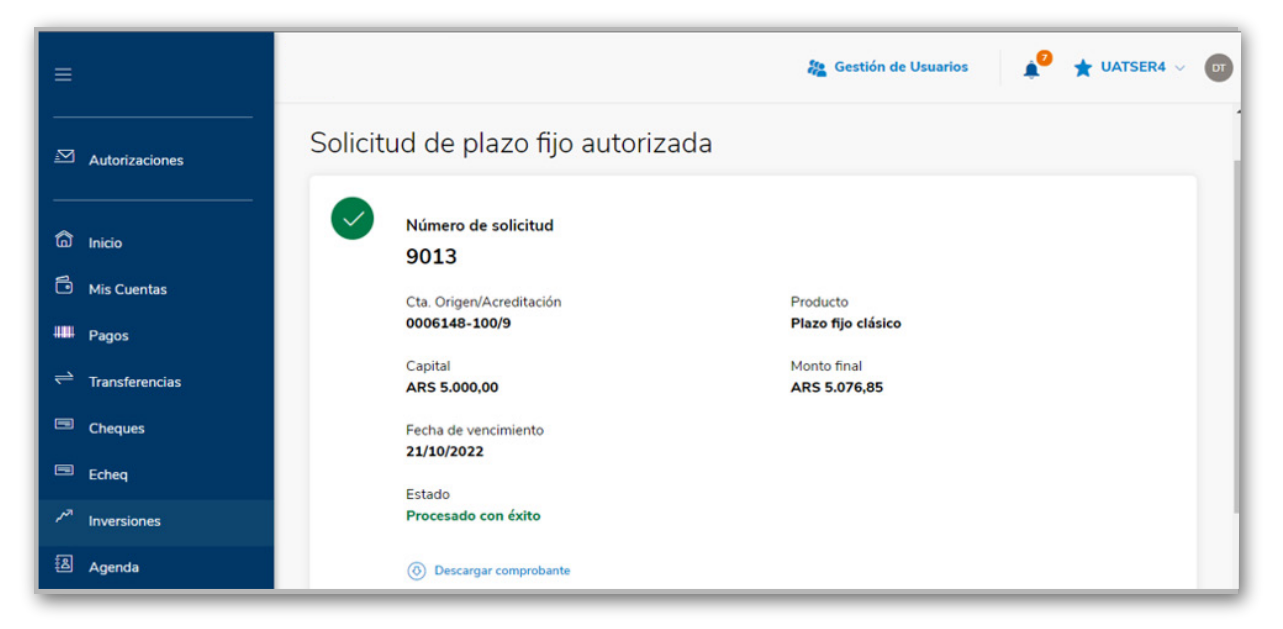

## **Descarga de comprobante de constitución incluyendo términos y condiciones.**

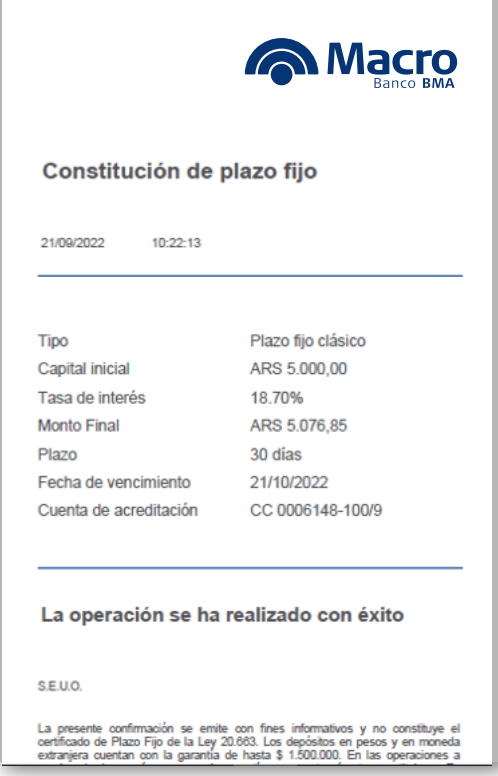